## **AULE VIRTUALI**

Se la vostra scuola ha scelto di aderire al progetto *Aule Virtuali*, i docenti potranno assegnare i compiti anche all'interno dell'agenda dell'aula virtuale creata, oppure condividendo dei materiali nell'apposita sezione, sempre all'interno dell'aula virtuale in cui siete stati inseriti o vi siete iscritti.

Se presso il vostro istituto è attivo il modulo *Aule Virtuali*, troverete l'apposita voce di menu "**Aule Virtuali**" nel menu principale di ClasseViva.

Anche questa funzione è disponibile solo nella versione web per il momento. In app "Cvv Famiglie" e "CVV Studenti" è stata aggiunta la voce "*Aule Virtuali*" nel menu principale, che però vi rimanderà alla visione delle aule nel web.

Aule virtuali **AUIF VIRTUALI** Auto virtuali

Per visionare eventuali compiti o annotazioni inserite nell'agenda dell'aula virtuale, entrare nel menu "**Aule virtuali**" > click sul tasto verde "**Entra**" in corrispondenza dell'aula di interesse > icona "**Planner**" in alto.

Si potrà scegliere tra una visione mensile, settimanale o giornaliera: cliccare sul riquadro inserito dai docenti nella data di interesse per visionare l'appunto, compito o annotazione.

Per visionare, invece, eventuali compiti o materiali didattici inseriti e condivisi dai docenti nelle aule virtuali e accedere al LIVE FORUM (VIDEO LEZIONI).

Una volta effettuato l'accesso da WEB con un account di tipo *Studente* o di tipo *Genitore*, entrare nella voce di menu "**Aule Virtuali**".

Qui, l'utente avrà visione dell'elenco delle aule virtuali in cui è stato inserito da un docente o a cui si è iscritto. Per entrare all'interno di un'aula, vi è l'apposito tasto verde "**Entra**".

Per consultare i materiali didattici caricati dai docenti, cliccare all'apposita icona "**Materiali**" posizionata in alto.

L'utente avrà visione dei materiali condivisi dai docenti divisi in cartelle.

Cliccando sulla singola cartella, il sistema mostra l'elenco di tutti i file inseriti dal docente nella suddetta cartella: di fianco a ciascun documento, sarà presente un'icona che permetterà di scaricare il file in questione, di accedere al link condiviso o di visionare il testo inserito.

Ricordiamo che all'interno di un'aula virtuale il materiale potrà essere caricato non solo dai docenti, ma anche dagli studenti stessi.

Il materiale caricato dagli studenti, però, dovrà essere approvato dai docenti prima di essere disponibile a tutti i partecipanti dell'aula.

## **Per visionare il live forum (video lezione) deve cliccare sull'icona LIVE FORUM**:

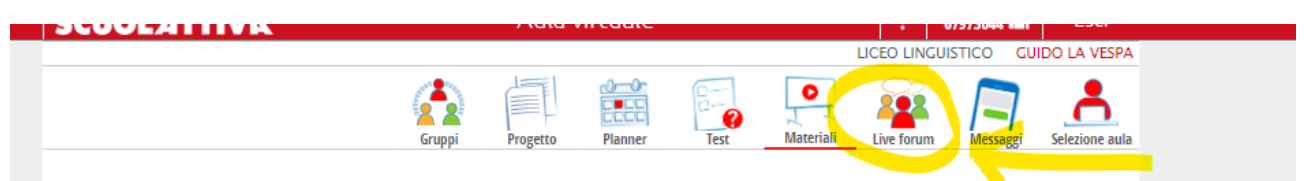

Qui gli studenti possono:

- Visionare tutti le video lezioni programmate dal docente o eventuali video lezioni registrate;
- Utilizzare la CHAT per comunicare con il docente.

Inoltre nella sezione TEST è possibile compilare eventuali questionari caricati dal docente.